Dokumentationen - http://doku.mediola.com/

## **Firmware update**

[To update your AIO Gateway V5 with IQONTROL you have to go to the category "Setup" and than to](http://doku.mediola.com/lib/exe/detail.php?id=en%3Aiqontrol%3Afirmware_update&media=en:iqontrol:fw_update_available.png) [the tab "Setup".](http://doku.mediola.com/lib/exe/detail.php?id=en%3Aiqontrol%3Afirmware_update&media=en:iqontrol:fw_update_available.png)

Now select the gateway you want to update.

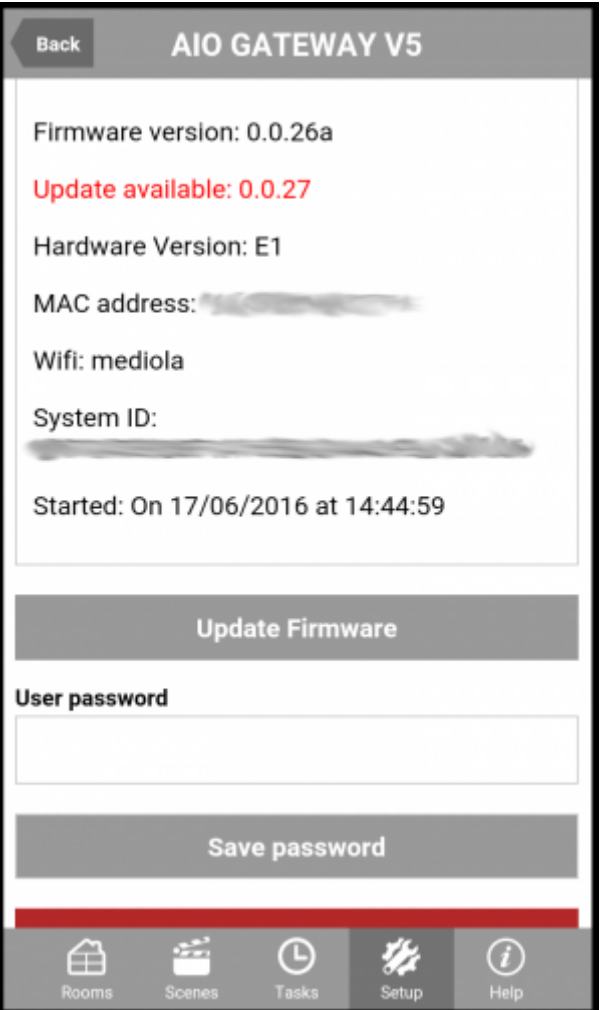

If an update is available a message will be displayed (marked in red color). By tapping on "Update Firmware" the firmware of the gateway will start the update process.

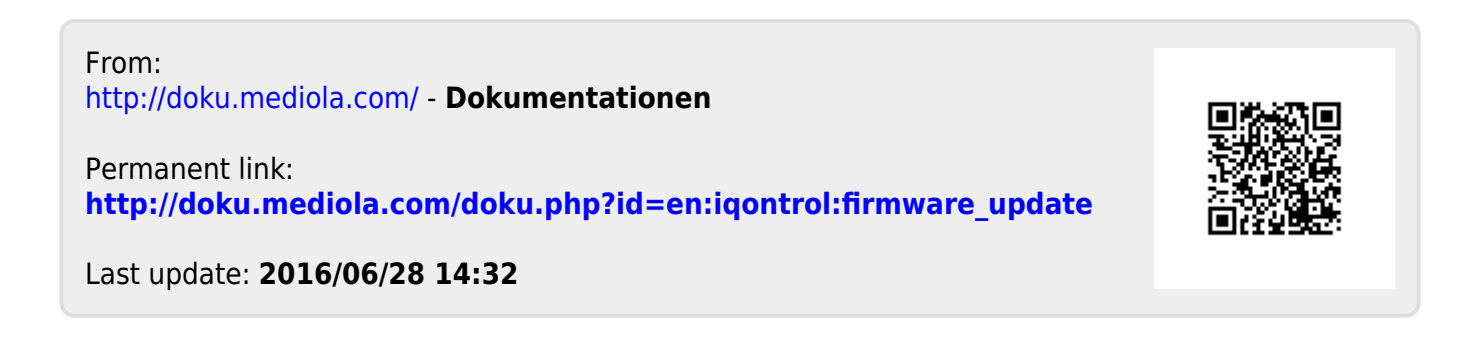